Федеральное государственное бюджетное образовательное учреждение высшего профессионального образования РЯЗАНСКИЙ ГОСУДАРСТВЕННЫЙ РАДИОТЕХНИЧЕСКИЙ УНИВЕРСИТЕТ ИМЕНИ В.Ф. УТКИНА

Кафедра радиотехнических систем

# **МЕТОДИЧЕСКИЕ МАТЕРИАЛЫ**

по дисциплине (модулю)

## **«Информационные технологии в инженерной практике»**

Направление подготовки 11.05.01 «Радиоэлектронные системы и комплексы»

Направленность (профиль) подготовки Радионавигационные системы и комплексы

> Уровень подготовки специалитет

Программа подготовки специалитет

Квалификация выпускника – инженер

Форма обучения – очная

Рязань 2022

Контроль знаний проводится в форме текущего контроля и промежуточной аттестации.

Текущий контроль успеваемости проводится с целью определения степени усвоения учебного материала, своевременного выявления и устранения недостатков в подготовке обучающихся и принятия необходимых мер по совершенствованию методики преподавания учебной дисциплины, организации работы обучающихся в ходе учебных занятий и оказания им индивидуальной помощи.

К контролю текущей успеваемости относятся проверка знаний, умений и навыков, приобретѐнных обучающимися на лабораторных работах. При выполнении лабораторных работ применяется система оценки «зачтено – не зачтено». Количество лабораторных работ по каждому модулю определено учебным графиком.

Промежуточный контроль по дисциплине осуществляется проведением зачѐта и экзамена. Форма проведения экзамена – устный ответ по утвержденным экзаменационным билетам, сформулированным с учетом содержания учебной дисциплины. В экзаменационный билет включается два теоретических вопроса. В процессе подготовки к устному ответу экзаменуемый может составить в письменном виде план ответа, включающий в себя определения, выводы формул, рисунки.

### **Шкалы оценивания компетенций (результатов)**

1) Уровень усвоения материала, предусмотренного программой.

2) Умение анализировать материал, устанавливать причинно-следственные связи.

3) Качество ответа на вопросы: полнота, аргументированность, убежденность, логичность.

4) Содержательная сторона и качество материалов, приведенных в отчетах студента по лабораторным работам, практическим занятиям.

5) Использование дополнительной литературы при подготовке ответов.

**Оценка «зачтено»** выставляется студенту, который прочно усвоил предусмотренный программный материал; правильно, аргументировано ответил на все вопросы, с приведением примеров; показал глубокие систематизированные знания, владеет приемами рассуждения и сопоставляет материал из разных источников: теорию связывает с практикой, другими темами данного курса, других изучаемых предметов; без ошибок выполнил практическое задание.

Обязательным условием выставленной оценки является правильная речь в быстром или умеренном темпе. Дополнительным условием получения оценки «зачтено» могут стать хорошие успехи при выполнении самостоятельной и контрольной работы, систематическая активная работа на семинарских занятиях.

**Оценка «не зачтено»** выставляется студенту, который не справился с 50% вопросов и заданий билета, в ответах на другие вопросы допустил существенные ошибки. Не может ответить на дополнительные вопросы, предложенные преподавателем. Целостного представления о взаимосвязях, компонентах, этапах развития культуры у студента нет. Оценивается качество устной и письменной речи, как и при выставлении положительной оценки.

#### **Типовые контрольные задания или иные материалы**

Контрольные задания и иные материалы для оценивания знаний, умений, навыков, характеризующих этапы формирования компетенций в процессе освоения программы дисциплины, приводятся в дистанционных учебных курсах «Основы схемотехнического проектирования и моделирования в среде Micro-Cap» и «Информационные технологии в инженерной практике», которые используются в качестве информационной и методической поддержки учебного процесса, и размещенны в системе дистанционного обучения РГРТУ на базе Moodle по адресу http:\\cdo.rsreu.ru.

#### **МОДУЛЬ 1**

#### **Вопросы к промежуточной аттестации (зачету)**

- 1. Правила ввода электрических схем в МС.
- 2. Условные графические обозначения компонентов в МС.
- 3. Правила задания параметров простых аналоговых компонентов в МС.
- 4. Правила задания параметров сложных аналоговых компонентов в МС.
- 5. Правила задания физических величин в МС.
- 6. Правила задания математических выражений физических величин в моделируемой схеме.
- 7. Правила программирования параметров импульсного источника Pulse Source.
- 8. Правила программирования параметров импульсного источника Sine Source.
- 9. Правила программирования параметров импульсного источника Voltage Source.
- 10. Правила программирования параметров импульсного источника Current Source.
- 11. Расчет электрических схем в режиме постоянного тока в МС.
- 12. Расчет электрических схем в режиме переменного тока в МС.
- 13. Вычислить в среде Mathcad заданное преподавателем математическое выражение.
- 14. Выполнить в среде Mathcad операции сложения (вычитания, умножения, транспонирования и др) над заданными преподавателем матрицами.
- 15. Выполнить в среде Mathcad заданные преподавателем операции над комплексными числами.
- 16. Задать в среде Mathcad матрицу, используя ранжированные переменные для определения элементов матрицы.
- 17. Используя команды из меню **Symbolics** программы Mathcad преобразовать (привести подобнае, разложить на множители, упростить) заданное преподавателем математическое выражение.
- 18. Используя программу Mathcad найти аналитическое (численное) решение заданного преподавателем уравнения.
- 19. Используя программу Mathcad решить заданную преподавателем систему уравнений (с использованием аппарата матричных вычислений или блока команд Given/Find.
- 20. Построить в среде Mathcad график заданной преподавателем функции одной (двух) переменной.

## **МОДУЛЬ 2**

## **Вопросы к промежуточной аттестации (зачету)**

- 1. Выбор и задание параметров моделирования в диалоговом окне **Transient Analysis Limits**.
- 2. Вывод результатов моделирования, задание параметров графиков.
- 3. Просмотр и обработка результатов моделирования в режиме Transient.
- 4. Расчет импульсной и переходной характеристик электрических цепей в режиме Transient.
- 5. Многовариантный анализ переходных процессов в режиме Stepping.
- 6. Провести анализ переходных процессов в электрической принципиальной схеме в режиме **Transient Analysis.** Получить и исследовать импульсную характеристику,
- 7. Провести анализ переходных процессов в коммутируемой электрической принципиальной схеме в режиме **Transient Analysis.** Измерить время переходных процессов в цепи. Выполнить анализ указанных характеристик в режиме **Stepping.**
- 8. . Выбор и задание параметров моделирования в диалоговом окне **AC Analysis Limits**.
- 9. Вывод результатов моделирования, задание параметров графиков.
- 10. Просмотр и обработка результатов моделирования в режиме AC.
- 11. Расчет амплитудно-частотной и фазочастотной характеристик электрических цепей в режиме AC.
- 12. . Многовариантный анализ частотных характеристик в режиме Stepping.
- 13. Провести анализ частотных характеристик в электрических фильтров в режиме **Transient Analysis.** Получить и исследовать амплитудно-частотную и фазочастотную характеристики электрических фильтров. Определить граничные частоты исследуемых фильтров. Выполнить анализ указанных характеристик в режиме **Stepping.**
- 14. Выбор и задание параметров моделирования в диалоговом окне **DC Analysis Limits**.
- 15. Вывод результатов моделирования, задание параметров графиков.
- 16. Просмотр и обработка результатов моделирования в режиме DC.
- 17. Расчет передаточных функций радиотехнических устройств в режиме DC.
- 18. Многовариантный анализ передаточных функций в режиме Stepping.
- 19. Получить и исследовать передаточные функции электрической схемы в режиме **DC**.
- 20. Получить и исследовать вольт-амперную характеристику диода.
- 21. Получить и исследовать вольт-амперную характеристику транзистора.
- 22. Вывод графиков характеристик в режиме Probe Transient.
- 23. Вывод графиков характеристик в режиме Probe AC.
- 24. Вывод графиков характеристик в режиме Probe DC.
- 25. Просмотр и обработка результатов моделирования с использованием команд, расположенных в меню Scope/
- 26. Исследовать временные характеристики электрической цепи в режиме **Probe Transient.**
- 27. Исследовать частотные характеристики электрической цепи в режиме **Probe АС.**
- 28. Исследовать частотные характеристики электрической цепи в режиме **Probe DС.**
- 29. Выполнить моделирование в среде Micro Cap заданной преподавателем электрической схемы в режиме **Dynamic DC (Dynamic AC).**

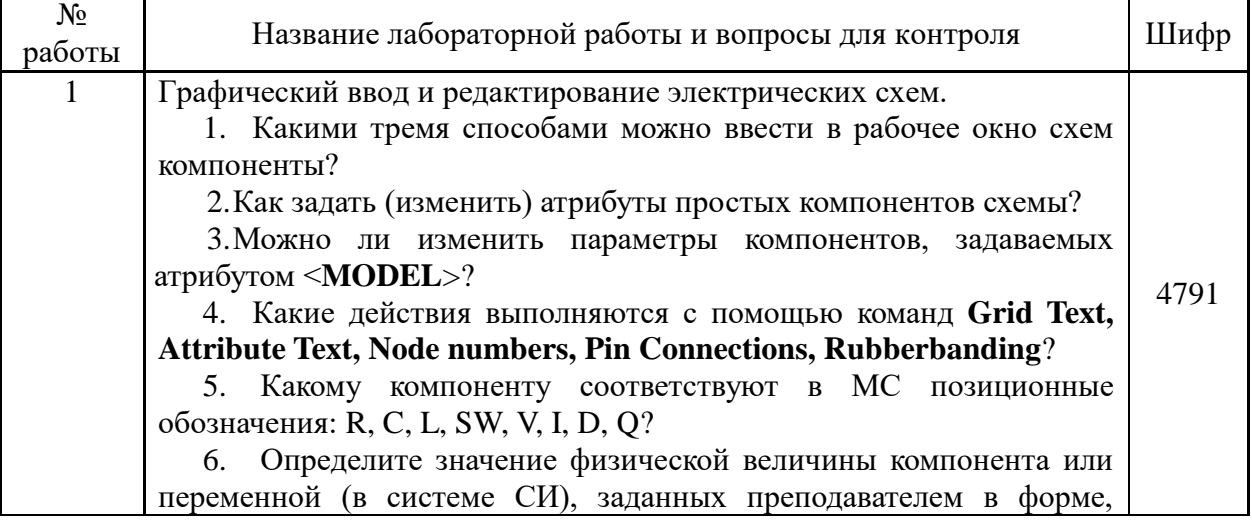

**Перечень лабораторных работ и вопросов для контроля**

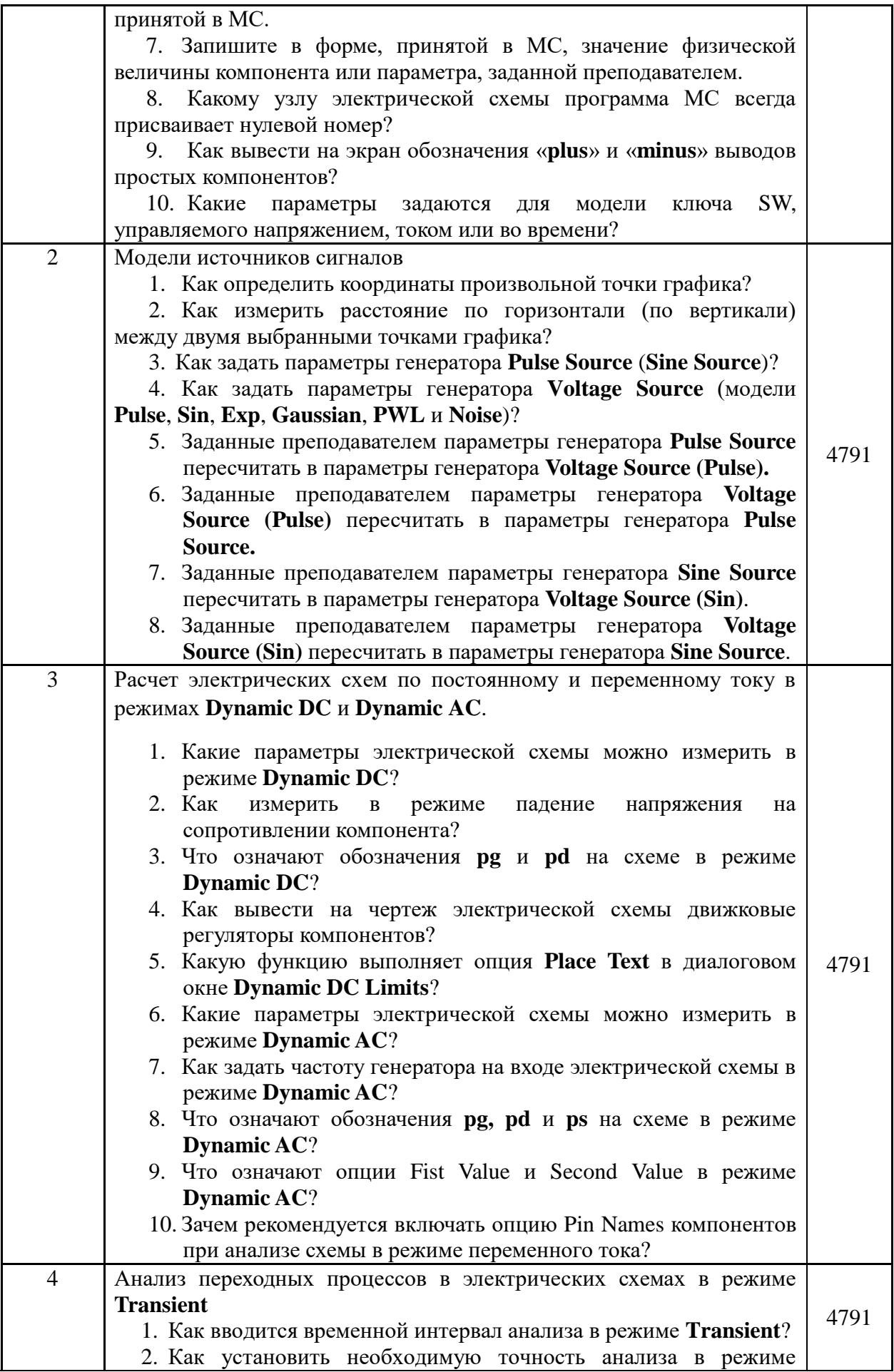

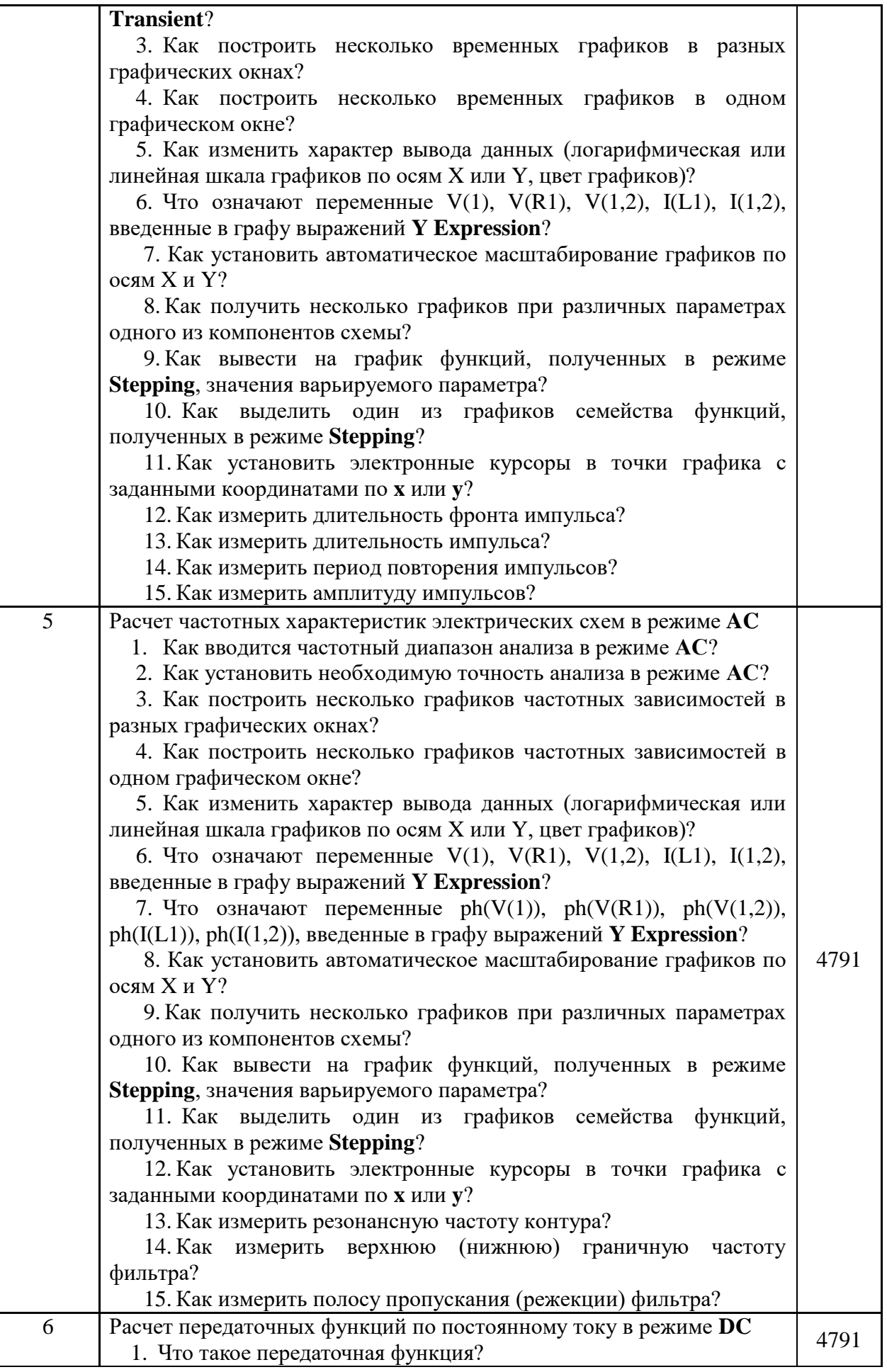

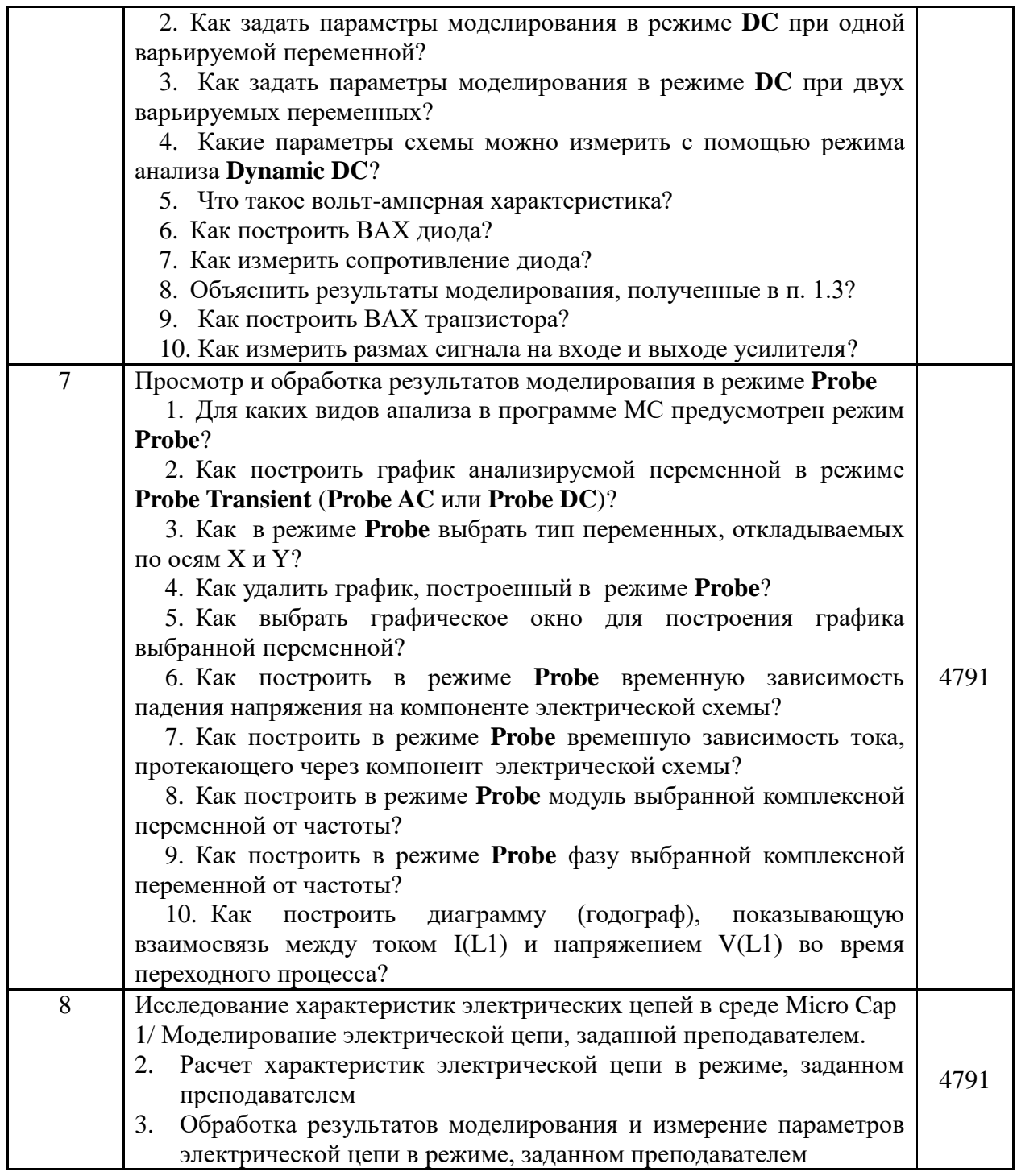

#### **Контрольные вопросы для оценки сформированности компетенций**

- 1. Ввести в графическое окно схем заданную преподавателем принципиальную электрическую схему. Задать параметры компонентов схемы.
- 2. Используя заданные преподавателем параметры импульсной последовательности выполнить программирование параметров импульсного источника Pulse Source.
- 3. Используя заданные преподавателем параметры импульсной последовательности выполнить программирование параметров источника Voltage Source.
- 4. Используя заданные преподавателем параметры синусоидального сигнала выполнить программирование параметров источника Sine Source..
- 5. Используя заданные преподавателем параметры синусоидального сигнала

выполнить программирование параметров источника Voltage Source.

- 6. Выполнить расчет заданной преподавателем электрической схемы в режиме **Dynamic DC.**
- 7. Выполнить расчет заданной преподавателем электрической схемы в режиме **Dynamic AC.**
- 8. Выполнить моделирование заданной преподавателем электрической схемы в режиме **Transient.**
- 9. Выполнить моделирование заданной преподавателем электрической схемы в режиме **АС.**
- 10. Выполнить моделирование заданной преподавателем электрической схемы в режиме **DC.**

Составил доцент кафедры РТС к.т.н., с.н.с. В.П.Косс

Заведующий кафедрой РТС д.т.н., проффесор В.И.Кошелев